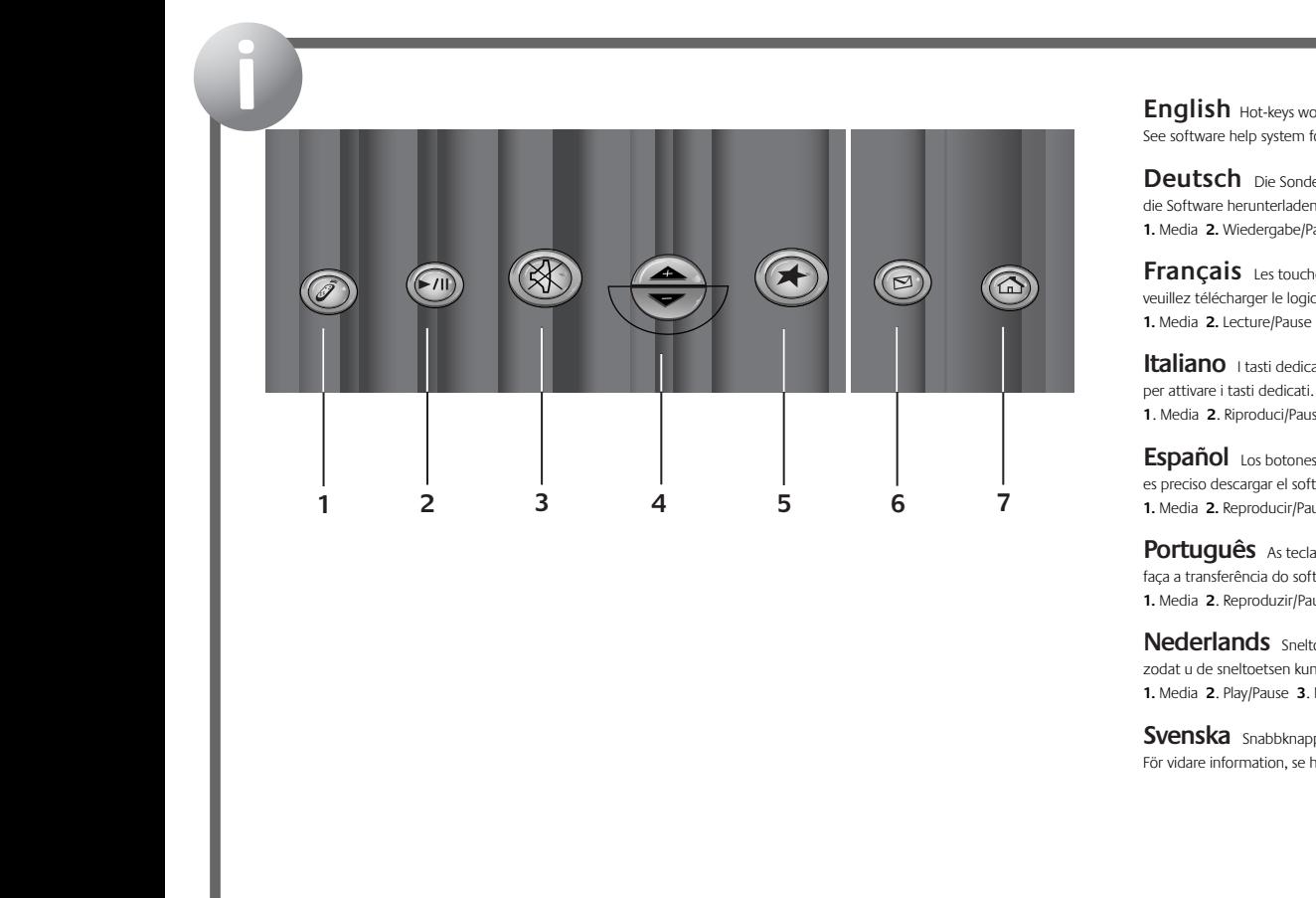

English Hot-keys work in Windows<sup>®</sup> XP automatically. For other versions of Windows<sup>®</sup>, download the software to enable the hot-keys. See software help system for more information: **1.** Media **2.** Play/Pause **3.** Mute **4**. Volume **5.** Favorites **6.** E-mail **7.** WWW

**Deutsch** Die Sondertasten funktionieren unter Windows® XP automatisch. Für andere Windows®-Versionen müssen Sie die Software herunterladen, um die Sondertasten zu aktivieren. Weitere Informationen finden Sie in der Online-Hilfe: **1.** Media **2.** Wiedergabe/Pause **3.** Stumm **4.** Lautstärke **5.** Favoriten **6.** E-Mail **7.** WWW

**Français** Les touches de raccourci sont activées automatiquement sous Windows® XP. Pour les autres versions de Windows®, veuillez télécharger le logiciel qui permet d'activer ces touches de raccourci. Pour plus d'informations, consultez l'Aide du logiciel: **1.** Media **2.** Lecture/Pause **3.** Muet **4**. Volume **5**. Favoris **6**. Email **7**. WWW

**Italiano** I tasti dedicati funzionano automaticamente con Windows® XP. Per tutte le altre versioni di Windows® scaricare il software per attivare i tasti dedicati. Per ulteriori informazioni consultare la Guida in linea del software. **1**. Media **2**. Riproduci/Pausa **3**. Mute **4**. Volume **5**. Preferiti **6**. Posta elettronica **7**. WWW

Español Los botones de acceso rápido funcionan automáticamente en Windows® XP. Para otras versiones de Windows® es preciso descargar el software con que habilitar dichos botones. Para más información, consulte el sistema de ayuda del software. **1.** Media **2.** Reproducir/Pausa **3**. Silenciar **4**. Volumen **5**. Favoritos **6**. E-mail **7**. WWW

Português As teclas de função são activadas automaticamente no Windows® XP. Para outras versões do Windows®, faça a transferência do software para activar as teclas de função. Ver o sistema de ajuda do software para obter mais informações: **1.** Media 2. Reproduzir/Pausa 3. Mute 4. Volume 5. Favoritos 6. Correio electrónico 7. WWW

Nederlands Sneltoetsen werken automatisch in Windows® XP. Voor andere Windows®-versies, moet u de software downloaden zodat u de sneltoetsen kunt inschakelen. Raadpleeg de online-Help voor meer informatie: **1.** Media **2**. Play/Pause **3**. Mute **4**. Volume **5**. Favorites **6**. E-mail **7**. WWW

Svenska Snabbknapparna fungerar automatiskt i Windows® XP. För andra Windows®-versioner måste programvaran laddas ner. För vidare information, se hjälpen i programmet. **1.** Media **2.** Spela/Paus **3.** Ljud av **4.** Volym **5.** Favoriter **6.** E-post **7.** Internet Enter 1 2 3

Dansk Genvejstasterne fungerer automatisk i Windows® XP. Hvis du har en anden version af Windows®, må du downloade software for at de fungerer. Der er flere oplysninger i den elektroniske hjælp. **1.** Vælg medieafspiller **2.** Afspil/Pause **3.** Slå lyd fra **4.** Lydstyrke **5.** Favoritter **6.** E-mail **7.** Internet

**Norsk** <sup>I</sup> Windows® XP aktiveres hurtigknappene automatisk. Dersom du har en annen versjon av Windows®, må du laste ned programvaren for å aktivere hurtigknappene. Dersom du ønsker mer informasjon om hurtigknapper, kan du gå til det elektroniske Hjelpsystemet for programvaren: **1.** Media **2.** Spill/pause **3.** Demp **4.** Volum **5.** Favoritter **6.** E-post **7.** WWW

**Suomi** Pikanäppäimet toimivat automaattisesti Windows® XP:ssä. Muissa Windowsin® versioissa pitää ladata erillinen ohjelmisto pikanäppäimiä varten. Katso lisätietoja ohjelmiston ohjeesta: **1.** Media **2.** Toista/tauko **3.** Mykistys **4.** Äänenvoimakkuus **5.** Suosikit **6.** Sähköposti **7.** WWW

 $\partial$  λληνικά ∆α λήκτρα συντόμευσης λειτουργούν αυτόματα στα Windows® XP. °ια τις άλλες εκδόσεις των Windows®, ρέ ει να κάνετε λήψη λογισμικού α ὁ το Internet για να ενεργο οιήσετε τα λήκτρα συντόμευσης. ∞νατρέξτε στο σύστημα βοήθειας του λογισμικού για ερισσότερες ληροφορίες: 1. Media (Πολυμέσα) 2. Play/Pause (∞να αραγωγή/Παύση) 3. Mute (Σίγαση) 4. Volume (Ένταση ήχου) 5. Favorites (∞γα ημένα) 6. E-mail (∏λεκτρονικό ταχυδρομείο) 7. WWW

По-русски Интернет-клавиши работают с Windows® XP. Для работы с другими версиями Windows® загрузите програм обеспечение, для подключения интернет-клавиш. Дополнительные сведения см. в справке программного обеспечения **1.** Мультимедиа **2.** Воспроизведение/пауза **3.** Отключение звука **4.** Громкость **5.** Избранное **6.** Электронная почта **7.** Интернет

**Magyar** <sup>A</sup> gyorsbillentyűk <sup>a</sup> Windows® XP-ben automatikusan működnek. <sup>A</sup> Windows® egyéb verzióihoz le kell tölteni a szoftvert a gyorsbillentyűk engedélyezéséhez. További információkat a szoftver súgójában találhat: **1.** Média **2.** Lejátszás/szünet **3.** Elnémítás **4.** Hangerő **5.** Kedvencek **6.** E-mail **7.** WWW (Internet)

**Česká verze** Přístupové klávesy fungují <sup>v</sup> operačním systému Windows® XP automaticky. <sup>U</sup> jiných verzí operačního systému Windows® stáhněte software a aktivujte přístupové klávesy. Další informace naleznete v nápovědě k softwaru. **1.** Média **2.** Přehrát/Pozastavit **3.** Ztlumit **4.** Hlasitost **5.** Oblíbené položky **6.** E-mail **7.** Internet

**Po polsku** W systemie Windows® XP klawisze skrótów dzia∏ą automatycznie. Żeby móc korzystać z tych klawiszy w innych wersjach systemu Windows®, trzeba pobrać odpowiednie oprogramowanie. Więcej informacji znajdziesz w systemie pomocy oprogramowania: **1.** Media **5. .** Play/Pause **3.** Mute **4.** Volume **5.** Favorites **6.** E-mail **7.** Internet

## **English**

**Troubleshooting. My keyboard does not work!** 1) Check receiver USB cable connection. Try another USB port on computer. 2) Re-establish communications; see step 4 on

other side. 3) Check battery installation. **The Hot-keys do not work!** 1) Download the software and make sure it is running. 2) Uninstall any previously installed keyboard software. 3) Your Internet connection

must be working. **Getting More Information.** Go to **http://www.logitech.com**, click Downloads,

click Keyboards, and click on the picture of Deluxe Cordless Desktop. **Warning!** Read battery warning in the software help system.

**Warranty and FCC.** Your product comes with a limited warranty, is UL tested, and is FCC compliant. Refer to the software help system for details.

**Important Ergonomic Information.** Read the Comfort Guidelines at **http://www.logitech.com/comfort**.

## **Deutsch**

**Fehleranalyse. Die Tastatur funktioniert nicht.** 1) Überprüfen Sie die Verbindung des USB-Kabels. Verwenden Sie einen anderen USB-Anschluss am Computer. 2) Stellen Sie die Verbindung wieder her (siehe Schritt 4 auf der vorherigen Seite). 3) Überprüfen Sie die Batterien.

**Die Sondertasten funktionieren nicht.** 1) Laden Sie die Software herunter und stellen Sie sicher, dass sie ausgeführt wird. 2) Deinstallieren Sie bereits installierte Tastatur-software. 3) Es muss eine Verbindung zum Internet bestehen**.**

**Weitere Informationen:** Klicken Sie auf **http://www.logitech.com** auf Download, dann auf Tastaturen und schließlich auf die Abbildung von Deluxe Cordless Desktop.

**Warnung!** Lesen Sie die Hinweise zum Gebrauch von Batterien in der Online-Hilfe.

**Garantie und FCC.** Das Gerät wird mit einer eingeschränkten

**623400-0914.A**

Garantie geliefert. Es wurde von den "Underwriters Laboratories" getestet und entspricht den FCC-Bestimmungen. Weitere Informationen finden Sie in der Online-Hilfe.

**Wichtige Hinweise zur Arbeitsplatzeinrichtung** finden Sie in den "Richtlinien zur Vermeidung von Gesundheits-schäden" unter **http://www.logitech.com/comfort.**

# **Français**

**Dépannage. Mon clavier ne fonctionne pas!** 1) Vérifiez la connexion du câble USB du récepteur. Essayez un autre port USB sur l'ordinateur. 2) Etablissez à nouveau la communication, voir étape 4 de l'autre côté. 3) Vérifiez que les piles sont bien installées. **Les touches de raccourci ne fonctionnent pas!**

1) Téléchargez le logiciel et assurez-vous qu'il est exécuté. 2) Désinstallez tous les logiciels de clavier déjà installés. 3) Connectez-vous à Internet. **Pour en savoir plus.** Allez sur le site **http://www.logitech.com**, cliquez sur Téléchargements, puis sur Claviers et enfin sur l'illustration du Deluxe Cordless Desktop.

**Attention!** Veuillez lire l'avertissement relatif aux piles dans l'Aide du logiciel.

**Garantie et FCC.** Votre produit, certifié UL, est livré avec une garantie limitée et est conforme aux normes FCC. Pour plus d'informations, consultez l'Aide du logiciel. **Informations importantes relatives au confort.** Veuillez lire le guide Logitech et votre confort à l'adresse suivante: **http://www.logitech.com/comfort.**

## **Italiano**

**Risoluzione dei problemi. La tastiera non funziona.** 1) Verificare che il cavo USB del ricevitore sia inserito correttamente. Provare un'altra porta USB del computer. 2) Ristabilire la comunicazione; vedere il punto 4. 3) Verificare che le batterie siano state inserite correttamente**.**

**I tasti dedicati non funzionano.** 1) Scaricare il software e accertarsi che sia in esecuzione. 2) Disinstallare qualsiasi software di gestione della tastiera installato precedentemente. 3) La connessione Internet deve essere attiva.

**Ulteriori informazioni.** Visitare il sito Web **http://www.logitech.com**, fare clic su Download,<br>Tastiere e quindi sull'immagine di Deluxe Cordless Desktop. **Attenzione.** Leggere le informazioni sulle batterie nella Guida in linea del software.

**Garanzia e FCC.** Questo prodotto viene fornito con garanzia limitata, certificazione UL e conformità FCC. Per ulteriori nformazioni consultare la Guida in linea del software **http://www.logitech.com/comfort.**

## **Español**

**Resolución de problemas. ¡El teclado no responde!** 1) Compruebe la conexión del cable USB y el receptor. Pruebe otro puerto USB en el ordenador. 2) Restablezca comunicaciones (consulte la sección 4). 3) Compruebe la colocación de las pilas.

**¡Los botones de acceso directo no funcionan!** 1) Descargue el software y asegúrese de que está en ejecución. 2) Desinstale cualquier programa de software de teclado previamente instalado. 3) Necesita una conexión a Internet.

**Información adicional.** En **http://www.logitech.com**, haga clic en Descargas, Teclados y por último en la imagen de Deluxe Cordless Desktop.

**¡Advertencia!** Lea la advertencia sobre las pilas en el sistema e ayuda del softwa

**Garantía y FCC.** El producto se entrega con una garantía limitada, ha pasado las pruebas UL y cumple con las normativas FCC. Para más información consulte el sistema de ayuda del software.

**Información sanitaria importante.** Lea las recomendaciones para evitar el cansancio, en **http://www.logitech.com/comfort**.

## **Português**

**Resolução de problemas. O meu teclado não funciona!** 1) Verifique a ligação do cabo USB do receptor. Tente outra porta USB no computador. 2) Restabeleça comunicações; ver o passo 4 no outro lado. 3) Verifique a instalação das pilhas. **As teclas de função não funcionam!** 1) Transfira o software e certifique-se de que está a ser executado. 2) Desinstale qualquer software de teclado existente. 3) Tem de estar ligado

à Internet. **Obter mais informações.** Vá a **http://www.logitech.com**, faça clique sobre Downloads, sobre Keyboards e, em seguida, sobre a fotografia do Deluxe Cordless Desktop.

**Atenção!** Leia o aviso sobre pilhas no sistema de ajuda do software.

**Garantia e FCC.** Este produto tem uma garantia limitada, foi submetido ao teste UL e está em conformidade com FCC. Consulte o sistema de ajuda do software para obter detalhes. **Informações importantes sobre ergonomia.** Leia as orientações de conforto no endereço **http://www.logitech.com/comfort**.

**Интернет-клавиши не функционируют. 1**) Загрузите<br>программное обеспечение и убедитесь, что оно работает.<br>2) Удалите все ранее установленное программное<br>обеспечение клавиатуры. 3) Интернет подключение<br>должно действовать.

**Получение дополнительных сведений.** Перейдите по<br>адресу http://www.logitech.com, щелкните ссылку «Downloads»,<br>затем ссылку «Keyboards» и щелкните изображение<br>беспроводного комплекта.

**Hibaelhárítás. Nem működik a billentyűzet** 1) Ellenőrizze a vevőegység USB-kábelének csatlakozását. Próbáljon ki egy másik USB-portot a számítógépen. 2) Építse fel újra a kommunikációs kapcsolatokat; lásd a 4. lépést a túloldalon. 3) Ellenőrizze, hogy jól helyezte-e be az elemeket. **Nem működnek a gyorsbillentyűk** 1) Töltse le a szoftvert, és ellenőrizze, hogy fut-e. 2) Távolítson el minden korábban telepített billentyűzetkezelő szoftvert. 3) Ellenőrizze az internetkapcsolatot. **További információk.** Keresse fel a

**http://www.logitech.com** webhelyet, kattintson a Downloads (Letöltések), majd a Keyboards (Billentyűzetek) hivatkozásra, végül kattintson a Deluxe Cordless Desktop képére. **Figyelem!** Olvassa el az elemekkel kapcsolatos figyelmeztetést a szoftver súgójában.

**Garancia és az FCC.** A termékre a gyártó korlátozott<br>garanciát vállal. A termék UL-tesztelt és megfelel az FCC-<br>szabványoknak. További részletek a szoftver súgójában.

**Fontos ergonómiai tudnivalók.** A kényelmes munkavégzés<br>feltételeiről a **http://www.logitech.com/comfort** webhelyen<br>olvashat.

**Внимание!** Ознакомьтесь с мерами безопасности при<br>обращении с батареей, описанными в справке. **Гарантийные обязательства и соответствие стандартам FCC.** Данный продукт поставляется с ограниченной гарантией, прошел тестирование UL и полностью соответствует требованиям FCC. подробные сведения см. во встроенной справке. **Важные сведения по эргономике.** См. раздел о комфортной работе (Comfort Guidelines) по адресу

**http://www.logitech.com/comfort**.

**Magyar**

**Nederlands**

**Problemen oplossen. Mijn toetsenbord werkt niet!** 1) Controleer de USB-snoeraansluiting van de ontvanger. Probeer een andere USB-poort op uw computer. 2) Herstel de communicatie (zie stap 4 aan ommezijde). 3) Controleer of de batterijen goed geplaatst zijn. **De sneltoetsen werken niet!** 1) Download de software en zorg ervoor dat deze actief is. 2) Verwijder alle eerder<br>en zorg ervoor dat deze actief is. 2) Verwijder alle eerder: geïnstalleerde toetsenbordsoftware. 3) Uw internetverbinding moet actief zijn.

**Meer informatie verkrijgen.** Ga naar **http://www.logitech.com**, klik op Downloads, dan op Toetsenborden en vervolgens op het plaatje van de Deluxe Cordless Desktop.

**Waarschuwing!** Lees de batterijwaarschuwing in de online-Help.

**Garantie en FCC.** Uw product wordt geleverd met een beperkte garantie, is getest door UL en voldoet aan de FCC-voorschriften. Raadpleeg de online-Help voor meer informatie. **Over verantwoord gebruik.** Lees de comfortrichtlijnen op

**http://www.logitech.com/comfort.**

## **Svenska**

**Česká verze**

v systému nápovědy k softwaru.

**Po polsku**

**http://www.logitech.com/comfort**.

czy baterie sa prawid∏wo zainstalowane.

**http://www.logitech.com/comfort**.

**Felsökning. Tangentbordet fungerar inte.** 1. Kontrollera kabel- och mottagaranslutningarna. Försök med en annan USB-port på datorn. 2. Återupprätta kommunikationen (se steg 4 på den andra sidan). 3. Kontrollera att batterierna är rätt isatta. **Snabbknapparna fungerar inte!** 1. Kontrollera att programmet är installerat och aktiverat. 2. Avinstallera eventuella äldre versioner av programmet. 3. Se till att

Internetanslutningen fungerar.

**Vidare information.** Gå till **http://www.logitech.com**, klicka på Filer för nerladdning, Tangentbord och sedan på bilden av Deluxe Cordless Desktop.

**OBS!** Läs igenom avsnittet om batterivarning i den elektroniska hjälpen.

**Garanti och FCC-typgodkännande.** Denna produkt omfattas

av en garanti, är UL-testad och FCC-typgodkänd. Se den elektroniska hjälpen för vidare information. **Viktig ergonomisk information.** Se riktlinjerna för en god arbetsmiljö på **http://www.logitech.com/comfort**.

**Řešení problémů: Klávesnice nefunguje.** 1) Zkontrolujte, zda je připojen kabel USB přijímače. Zkuste použít jiný port USB v počítači. 2) Vytvořte znovu připojení; viz krok 4 na druhé straně. 3) Zkontrolujte, zda jsou správně vloženy baterie. **Přístupové klávesy nefungují.** 1) Stáhněte software a zkontrolujte, zda je tento software spuštěn. 2) Odinstalujte jakýkoli dříve nainstalovaný software pro klávesnici. 3) Připojení k Internetu musí být funkční.

**Získání <b>dalších informací:** Přejděte na stránku<br>**http://www.logitech.com**, klepněte na odkaz Downloads,<br>dále na odkaz Keyboards a klepněte na obrázek klávesnice<br>Deluxe Cordless Desktop. **Varování!** Přečtete si upozornění při používání baterií m. Hodele si apozemer<br>nu nápovědy k softwaru. **Záruka a směrnice FCC:** Na zakoupený produkt se vztahuje omezená záruka. Produkt byl testován organizací UL a splňuje požadavky směrnic FCC. Podrobnosti získáte

**Důležité informace týkající se ergonomického uspořádání:** Přečtěte si pokyny pro usnadnění práce<br>(Comfort Guidelines) na adrese

**Rozwiązywanie problemów. Klawiatura nie dzia**∏**a!** 1) Sprawdź, czy kabel USB odbiornika jest dobrze pod∏ączony. Spróbuj użyć innego portu USB komputera. 2) Ponownie ustanów komunikację (zob. krok 4 na odwrocie). 3) Sprawdź,

**Nie dzia**∏**ają klawisze skrótów!** 1) Pobierz oprogramowanie, uruchom je i sprawdź, czy dzia∏a. 2) Usuń z komputera wcześniej zainstalowane oprogramowanie kla 3) Sprawdź, czy po∏ączenie z Internetem dzia∏a prawid∏owo. **Jak zdobyć więcej informacji?** Wejdź na stronę **http://www.logitech.com**, kliknij "Downloads", kliknij<br>"Keyboards" i kliknij zdjęcie zestawu Deluxe Cordless Desktop. **Uwaga!** O bezpiecznym użytkowaniu baterii przeczytaj emie pomocy oprogramowania. **Gwarancja i FCC.** Przetestowany w UL (Underwriters Laboratories) produkt ten spe∏a wymogi FCC i objęty jest<br>ograniczoną gwarancją. Więcej szczegó∏w w systemie<br>pomocy oprogramowania. **Wzmianka o ergonomii pracy.** Zapoznaj się z treścią

ieszczonego w witrynie

**Problemløsning. Tastaturet fungerer ikke!** 1) Kontroller at ledningen fra modtageren er sat i. Prøv evt. at sætte den i en anden usb-port på computeren. 2) Etabler forbindelse igen (jvf. trin 4 på den anden side). 3) Kontroller at batterierne er sat rigtigt i.

**Tastaturets genvejsknapper fungerer ikke** 1) Download og installer softwaren, og kontroller at den kører. 2) Afinstaller al anden tastatursoftware. 3) Kontroller at internetforbindelsen fungerer.

**Hvis du vil vide mere:** Gå til **http://www.logitech.com,** klik på Downloads, Tastaturer og endelig på billedet af Deluxe Cordless Desktop.

**Advarsel!** Læs batteriadvarslen i den elektroniske hjælp. **Garanti og FCC.** Der er begrænset garanti på produktet,

det er UL-testet og overholder FCC-bestemmelserne. Der er flere oplysninger i den elektroniske hjælp. **Vigtige oplysninger om arbejdsfysiologi.** Læs oplysningerne om arbejdsfysiologi på **http://www.logitech.com/comfort**.

### **Norsk**

**Dansk**

**Feilsøking. Tastaturet virker ikke.** 1) Kontroller at mottakeren er plugget ordentlig inn i USB-porten. Prøv en annen USB-port på datamaskinen. 2) Opprett forbindelsen på nytt. Se trinn 4. 3) Kontroller at batteriene er satt ordentlig i.

**Hurtigknappene fungerer ikke!** 1) Last ned programvaren, og kontroller at denne fungerer. 2) Hvis du allerede har ett eller flere programmer for tastatur installert på maskinen, må du avinstallere disse. 3) Kontroller at Internett-forbindelsen din fungerer.

**Vil du vite mer?** Du kan laste ned programvaren for enheten ved å gå til **http://www.logitech.com**. Klikk på Nedlastbare filer, velg Tastatur, og klikk deretter på bildet av Deluxe Cordless Desktop. **NB!** Les batteriadvarslene i programvarens Hjelp-system.

**Garanti og FCC.** Produktet er UL-testet, etterkommer FCCs forskrifter og leveres med en begrenset garanti. Hvis du ønsker mer informasjon om produktet, kan du lese i programvarens hjelpesystem.

**Viktig informasjon om arbeidsstilling.** echs retningslinjer for komfortabel bruk på **http://www.logitech.com/comfort.**

## **Suomi**

**Vianmääritys. Näppäimistö ei toimi!** 1) Tarkista vastaanottimen USB-johdon liitäntä. Koita toista USB-porttia tietokoneessa. 2) Palauta yhteys. Katso kohta 4 toisella puolella. 3) Tarkista, että paristot on asennettu oikein. **Pikanäppäimet eivät toimi.** 1) Lataa ohjelmisto ja varmista,

että se on käynnissä. 2) Poista kaikki aiemmin asenr näppäimistöohjelmistot. 3) Internet-yhteyden pitää olla toiminnassa.

**Kun haluat lisätietoja.** Mene osoitteeseen **http://www.logitech.com**, napsauta kohdassa Downloads, napsauta kohdassa Keyboards ja napsauta sitten Deluxe Cordless Desktop -kuvaketta.

**Varoitus.** Lue paristovaroitukset ohjelmiston ohjejärjestelmässä. **Takuu ja FCC:n yhdenmukaisuus- ja ohjelausunto.** Tuotteeseen liittyy rajoitettu takuu, tuote on UL-testattu ja FCC:n mukainen. Katso lisätietoja ohjelmiston ohjejärjestelmästä. **Tärkeää tietoa ergonomiasta.** Lue Tietokoneen mukava käyttö osoitteessa **http://www.logitech.com/comfort**.

## ∂**λληνικά**

∞**ντιµετώ <b>ιση ροβληµάτων.** ∆**ο ληκτρολόγιο δεν λειτουργεί!**<br>1) ∂λέγξτε τη σύνδεση του καλωδίου USB του δέκτη. ∆οκιµάστε μια άλλη θύρα USB του υ ολογιστή. 2)∂νεργο οιήστε<br>ξανά την ε ικοινωνία. ∞νατρέξτε στο βήμα 4 στην άλλη λευρά.<br>3) μεβαιωθείτε ότι οι μ αταρίες έχουν το οθετηθεί σωστά. Δ**α λήκτρα συντόμευσης δεν λειτουργούν!** 1) √ λοκληρώστε<br>τη λήψη του λογισμικού και βεβαιωθείτε ότι λειτουργεί.<br>2) ∞ εγκατασταθεί ο οιοδή οτε λογισμικό ληκτρολογίου<br>είχε εγκατασταθεί οοηγουμένως. 3) ∏σύνδεσή σας στο Internet ρέ ει να λειτουργεί κανονικά. **Μάθετε ερισσότερα.** Μεταβείτε στην το οθεσία

http://www.logitech.com, κάντε κλικ στην ε ιλονή Downloads, μετά στην ε ιλογή Keyboards και στην εικόνα του Deluxe<br>Cordless Desktop.

**Προειδο οἱηση!** Διαβάστε τις ροειδο οιήσεις για τη χρήση<br>των μ αταριών στο σύστημα βοήθειας του λογισμικού. ∂**γγύηση <b>και κανονισμοί FCC.** Δο γροϊόν συνοδεύεται α ό<br>εριορισμένη εγγύηση, έχει ελεγχθεί σύμφωνα με τα<br>ρότυ α UL και συμμορφώνεται με τους κανονισμούς FCC.

° ια ερισσότερες λε τομέρειες, ανατρέξτε στο σύστημα βοήθειας του λογισμικού

**Σημαντικές <b>ληροφορίες για την εργονομία.** Διαβάστε τις<br>οδηγίες "Comfort Guidelines" για άνετο χειρισμό, στη διεύθυνση **http://www.logitech.com/comfort**.

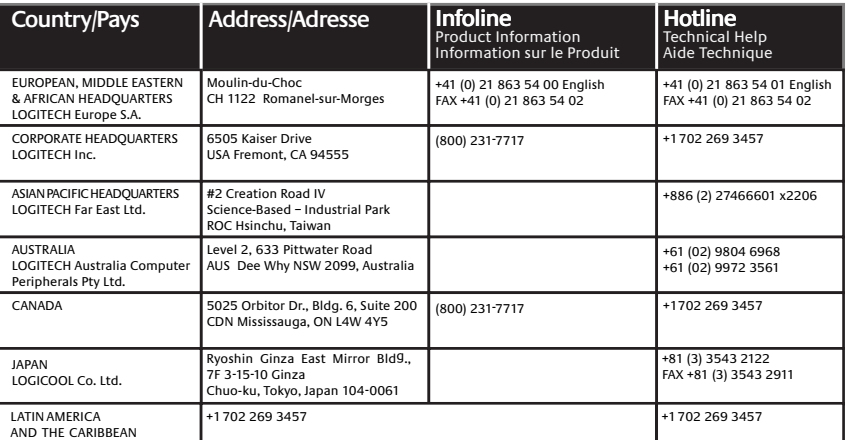

**Federal Communication Commission Interference Statement** This equipment has been tested and found to comply with the limits for a Class B digital device, pursuant to Part 15 of the FCC Rules. These limits are designed to provide reasonable protection against harmful interference in a residential installation. This equipment generates, uses and can radiate radio frequency energy and, if not installed and used in accordance with the instructions, may cause harmful interference to radio communications. However, there is no guarantee that interference will not occur in a particular installation. If this equipment does cause harmful interference to radio or television reception, which can be determined by turning the equipment off and on, the user is encouraged to try to correct the interference by one of the following measures:

-•Reorient or relocate the receiving antenna. -•Increase the separation between the equipment and receiver. -•Connect the equipment into an outlet on a circuit different from that to which the receiver is connected.

-•Consult the dealer or an experienced radio/TV technician for help.

this device must accept any interference received, including interference that may FCC Caution: Any changes or modifications not expressly approved by the party responsible for compliance could void the user's authority to operate this equipment. This device complies with Part 15 of the FCC Rules. Operation is subject to the  $f(2)$  flowing two conditions: (1) This device may not cause harmful interference, and (2) cause undesired operation.

© 2004 Logitech. All rights reserved. Logitech, the Logitech logo, and other Logitech marks are owned by Logitech and may be registered. All other trademarks are the property of their respective owners. Logitech assumes no responsibility for any errors that may appear in this manual. Information contained herein is subject to change without notice.

© 2004 Logitech. Tous droits réservés. Logitech, le logo Logitech et les autres marques Logitech sont la propriété exclusive de Logitech et sont susceptibles d'être des marques déposées. Toutes les autres marques sont la propriété exclusive de leurs détenteurs respectifs. Logitech décline toute responsabilité en cas d'erreurs dans ce manuel. Les informations énoncées dans le présent document peuvent faire l'objet de modifications sans avis préalable.

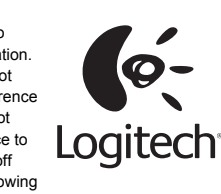

**По-русски Устранение <b>неполадок. Если клавиатура не работает.**<br>1) Проверьте подсоединение кабеля USB приемника.<br>Попробуйте подключить кабель к другому порту USB компьютера. 2) Восстановите соединение (см. описание этапа 4 на другой стороне коробки). 3) Убедитесь в правильности

установки батареек.